# **Návod k optické jednotce Huawei**

**HG8245H HG8546M EG8145V5 EG8245H HS8546V5**

P0<br>DA

### Vážení klienti,

jsme rádi, že jste si zvolili za poskytovatele připojení k internetu společnost PODA. Váš byt je připojen na nejmodernější technologii GPON, která umožňuje vysokorychlostní datové přenosy až do výše 5 Gbps. GPON (Gigabit Passive Optical Network) je gigabitová pasivní optická síť, kde optické vlákno dosahuje až do obytného prostoru (FTTH – Fiber to the Home). To snižuje náklady na provoz a výrazně zvyšuje spolehlivost celé sítě. Jediná optická přípojka ve vaší domácnosti tak plně obslouží veškeré potřeby všech členů a do budoucna nabízí ještě vyšší kapacitní potenciál. S přechodem na PODA GPON jste technologicky připraveni na budoucnost. Po správné instalaci už nebudete pro připojení další televize, telefonu nebo jiného zařízení potřebovat switch ani Wi-Fi router.

V případě problémů s funkčností optické jednotky HUAWEI kontaktujte naši technickou podporu na e-mailu **podpora@poda.cz** nebo na Zákaznické lince **730 430 430** denně od 7:00 do 19:30. Než se na technickou podporu obrátíte, ujistěte se, že řešení vašeho problému skutečně není popsáno v tomto manuálu.

Věříme, že naše služby kvalitně obohatí vaši domácnost.

Tým **PODA, a.s.**

Dovolujeme si vás upozornit, že set-top box a jeho příslušenství zůstává majetkem společnosti PODA. V případě ukončení služby je nutné vrátit čistý a nepoškozený set-top box včetně příslušenství.

### **OBSAH**

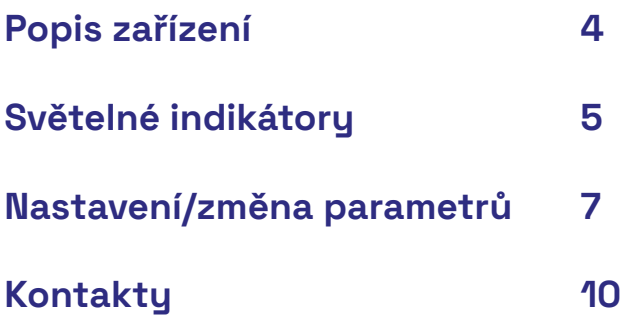

# **Popis zařízení**

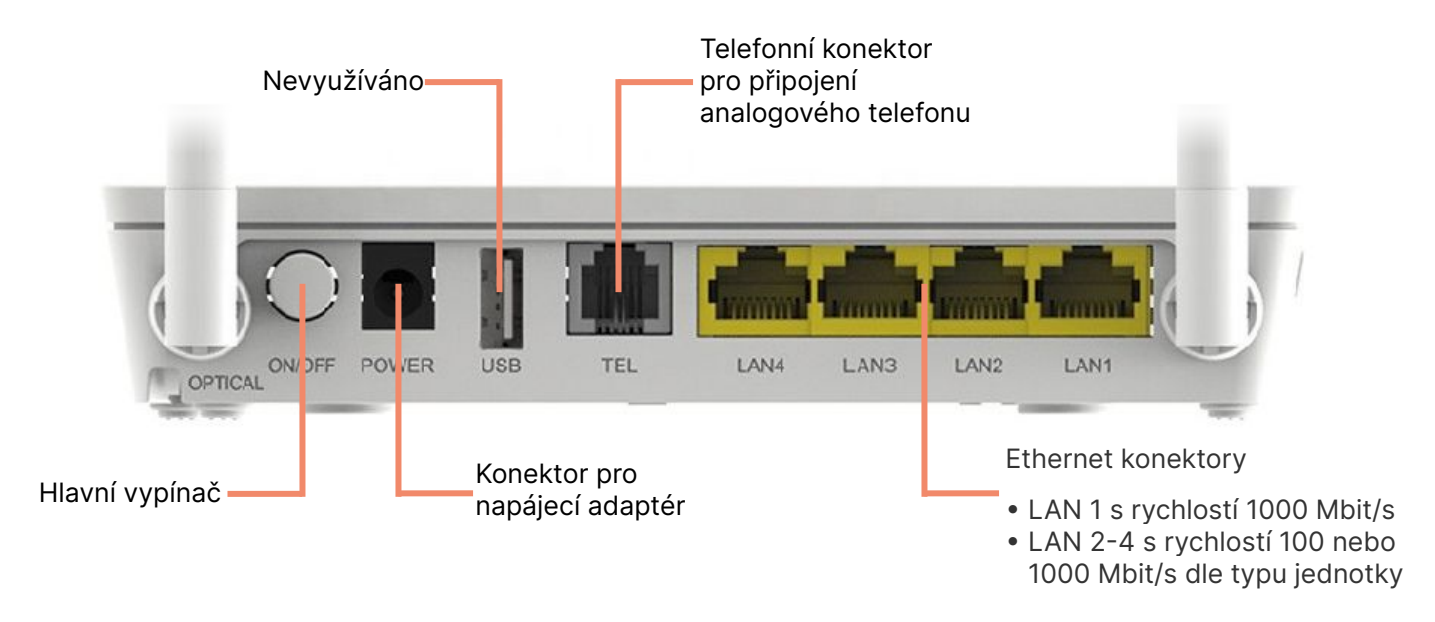

**Na horní straně optického routeru se nachází světelné indikátory.**

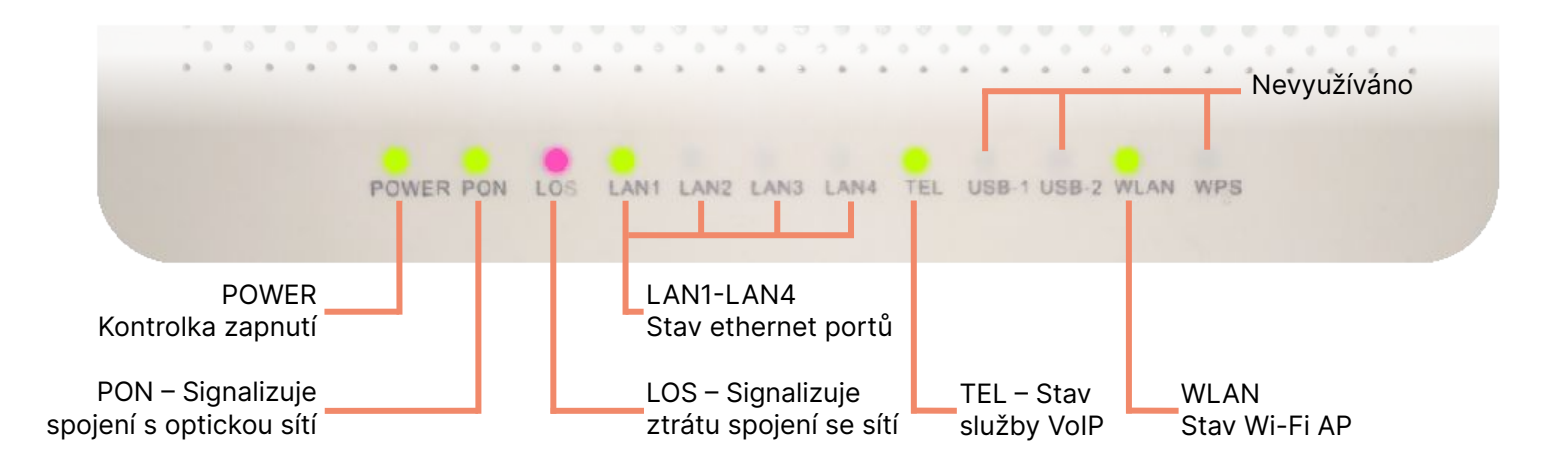

### **Světelné indikátory**

**Pokud na jednotce svítí kontroly nestandardně, znamená to:**

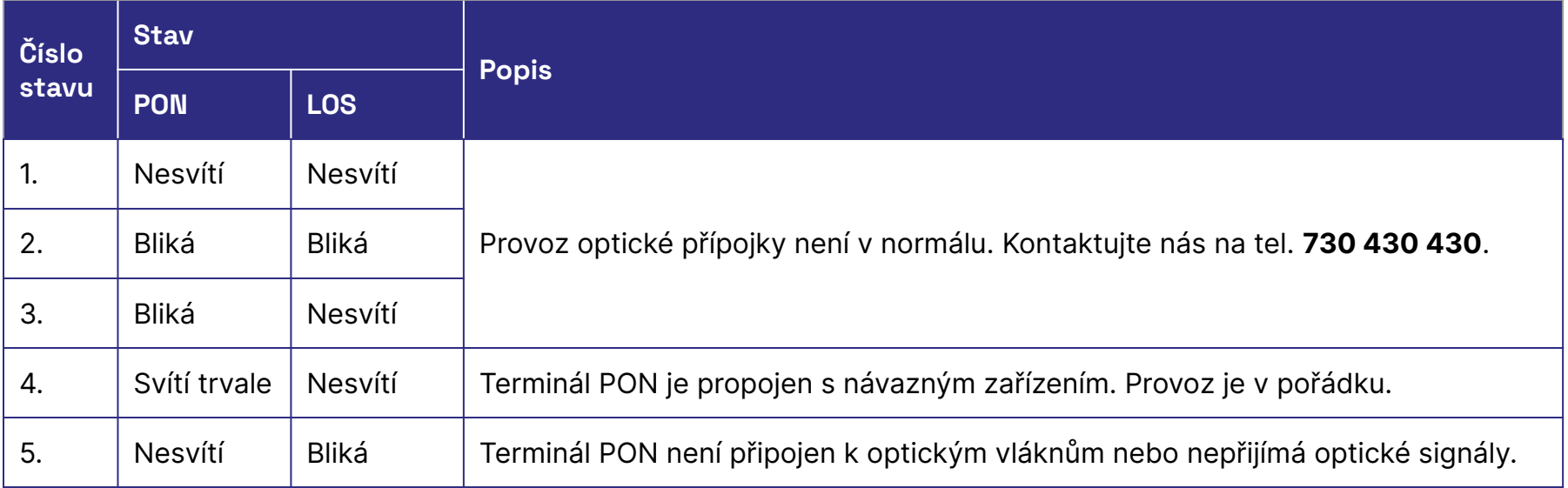

# **Světelné indikátory**

**Popis stavu světelných kontrolek**

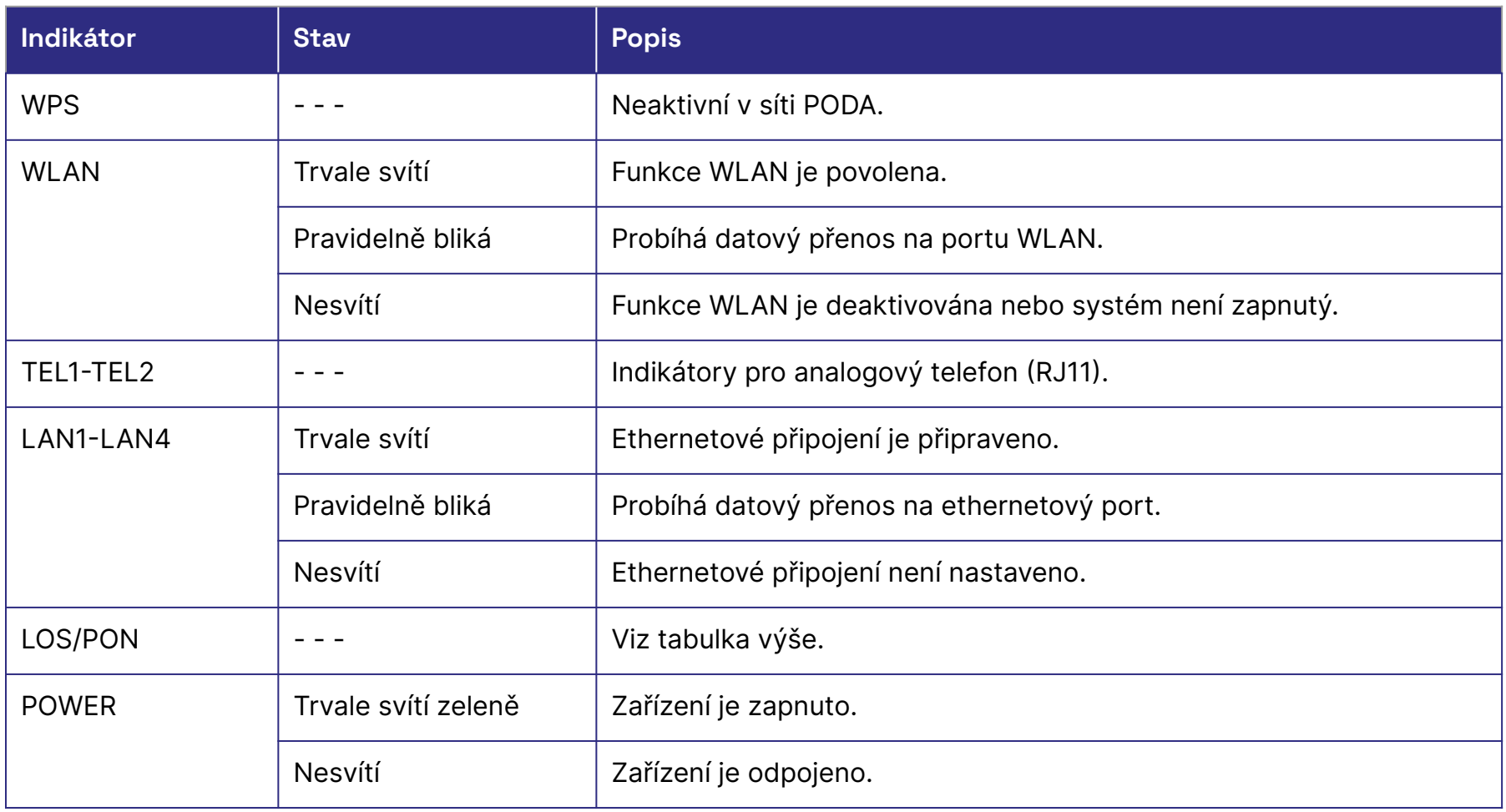

## **Nastavení/změna parametrů**

Přihlaste se do Klientské zóny na **[poda.cz/klientska-zona/](https://poda.cz/klientska-zona/)** Po přihlášení do Klientské zóny vyberte položku: **Internetové služby / Datové služby**.

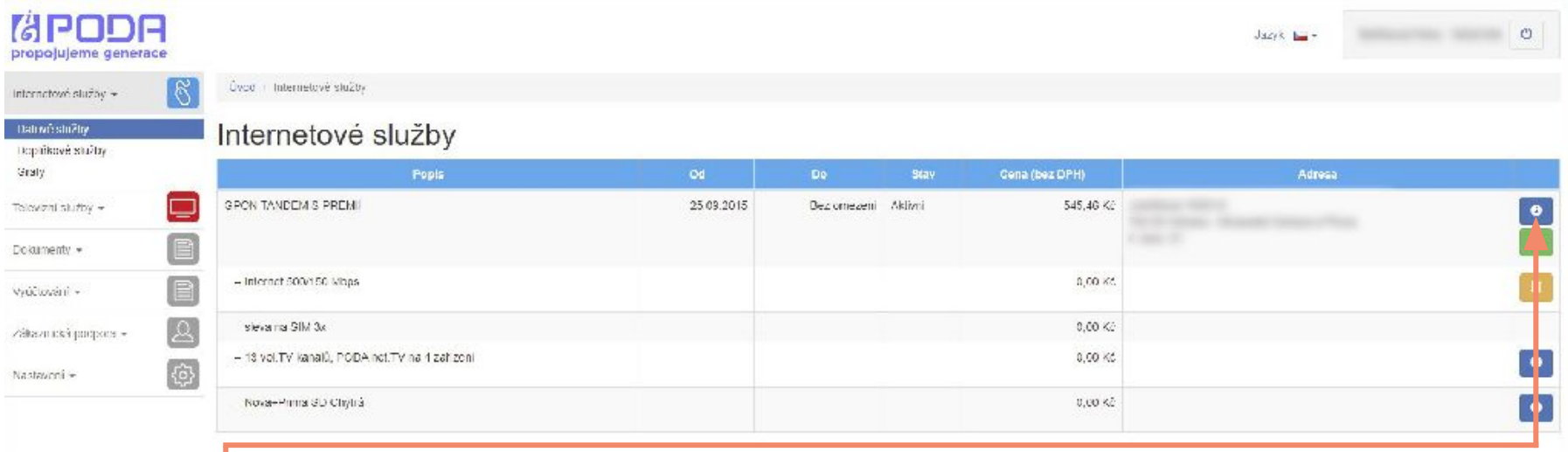

Klikněte na **Nastavení** a otevře se nová tabulka Nastavení internetových služeb.

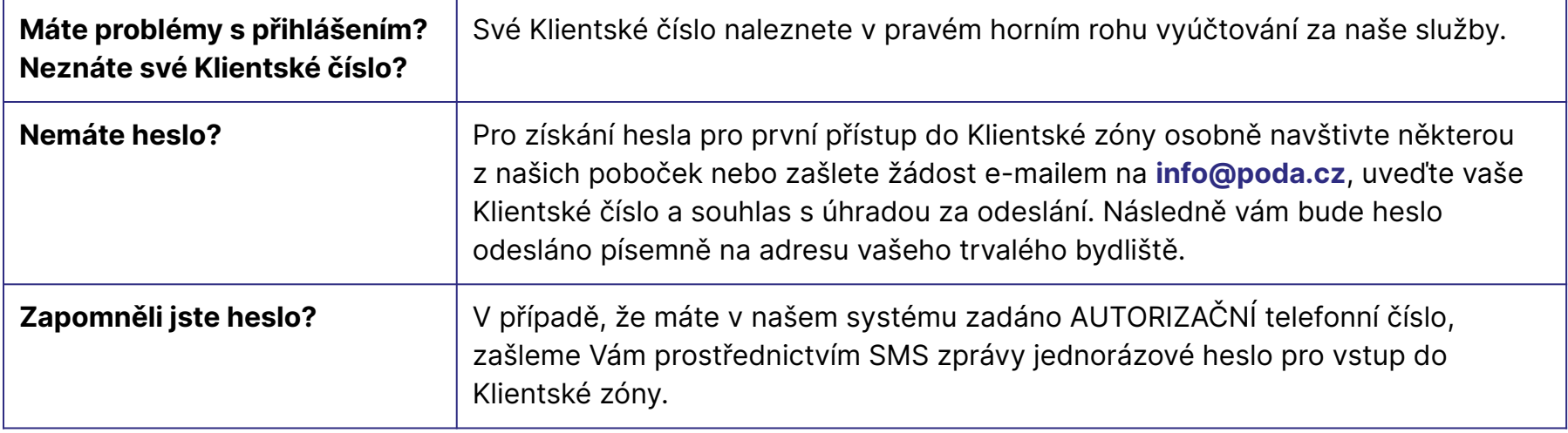

# **Nastavení/změna parametrů**

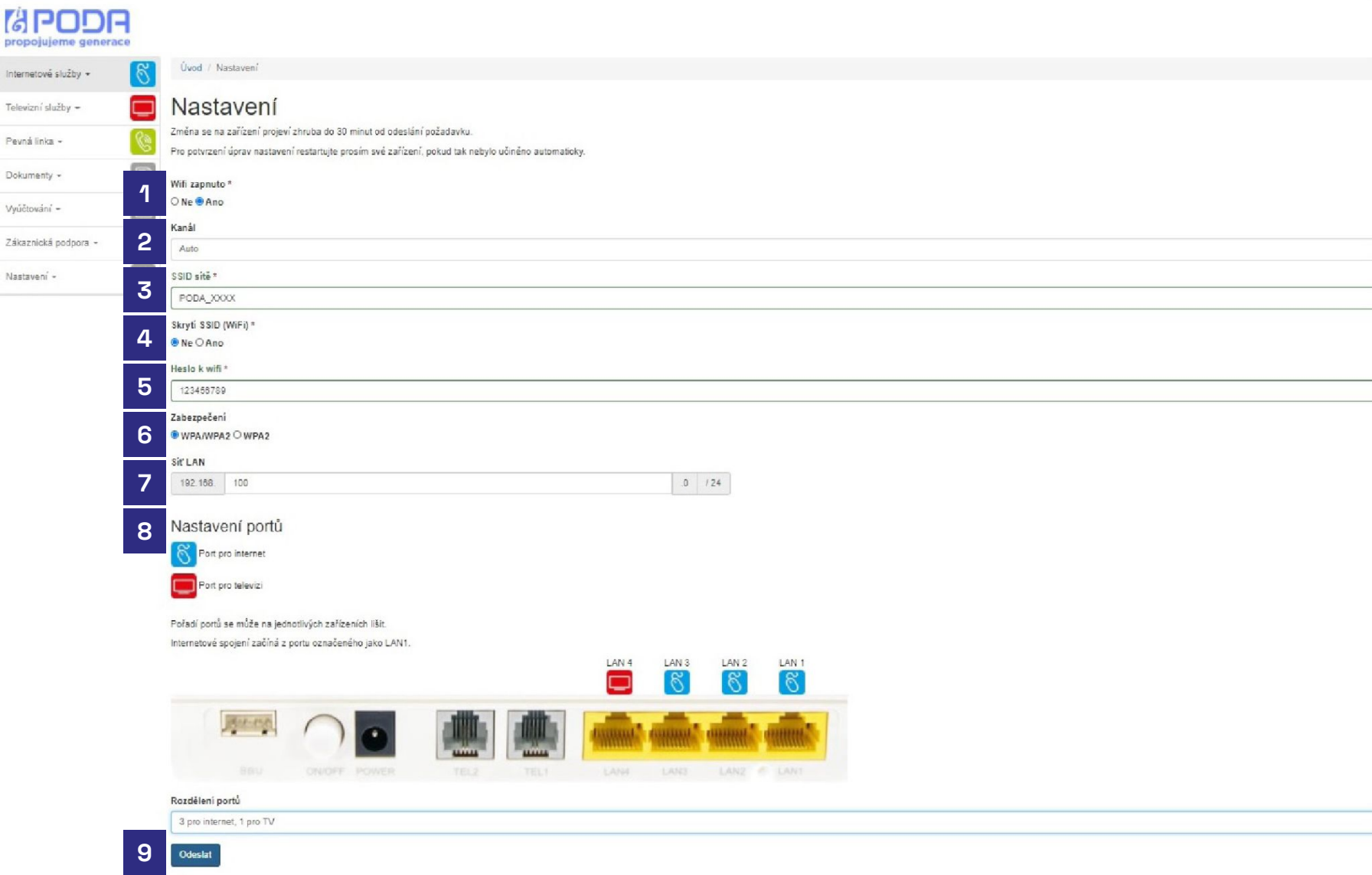

# **Popis jednotlivých položek Nastavení**

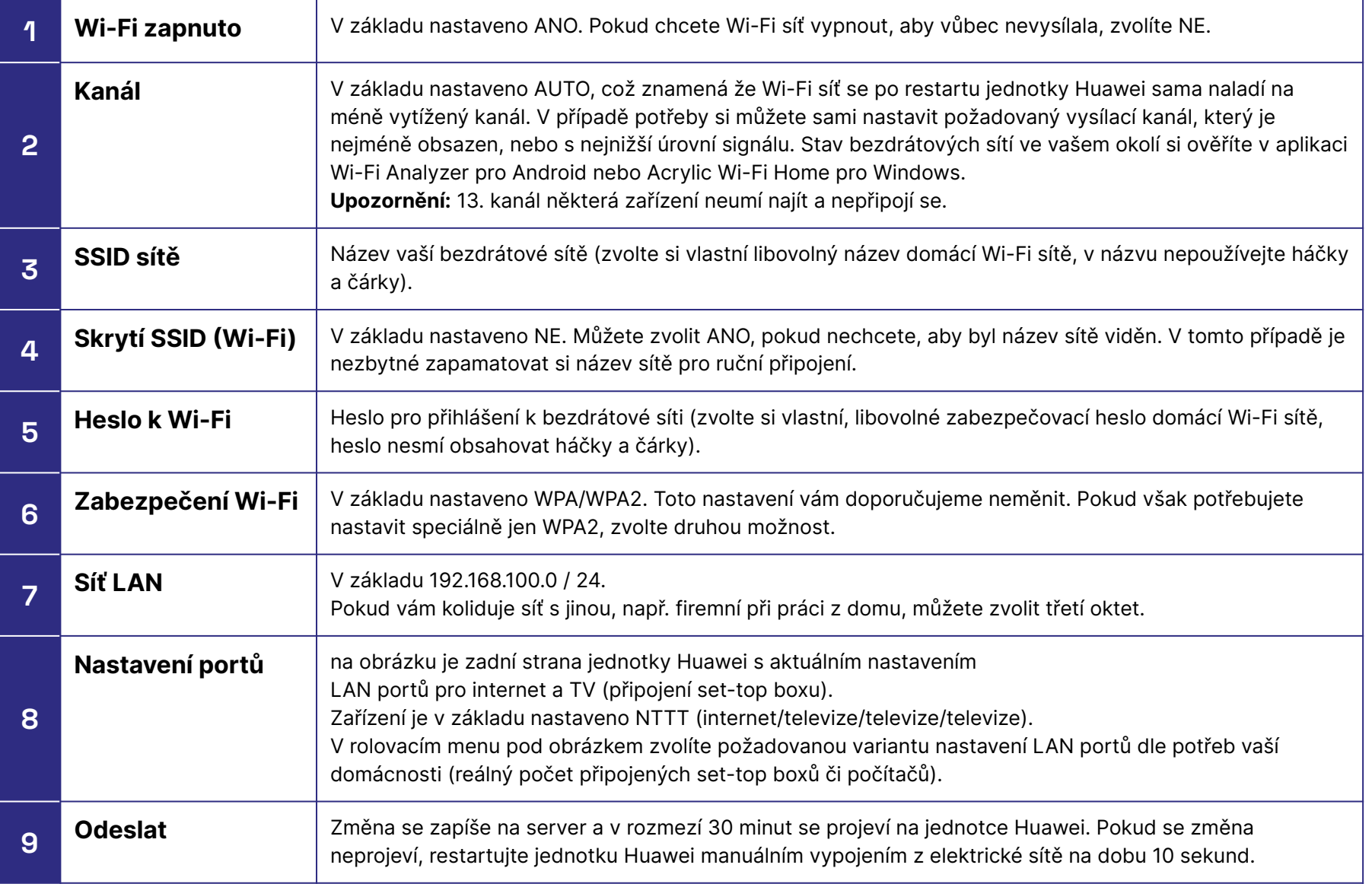

# **Technická podpora PODA**

Máte-li jakýkoliv technický dotaz, využijte naši e-mailovou adresu **[podpora@poda.cz](mailto:podpora@poda.cz)** nebo nás kontaktujte na Zákaznické lince **730 430 430** denně od 7:00 do 19:30.

### **Klientská centra**

#### **Ostrava**

28. října 1168/102 702 00 Ostrava-Moravská Ostrava

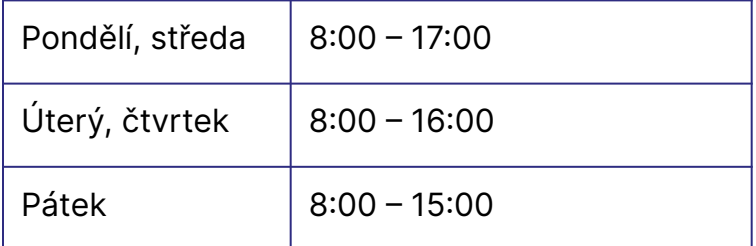

### **Havířov**

Hlavní třída 171/52 736 01 Havířov-Město

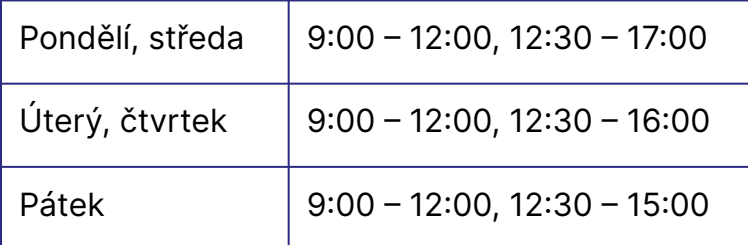

#### **Brno**

Gajdošova 4392/7 615 00 Brno-Židenice

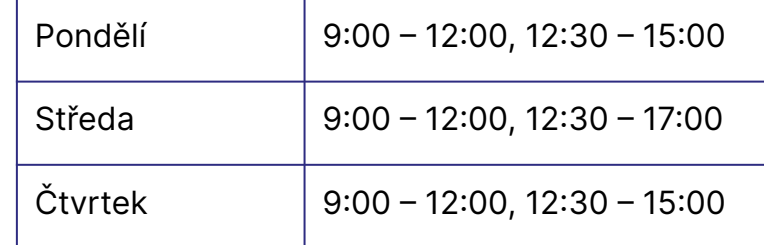

### **Praha**

Nákupní pasáž Černá růže, Na Příkopě 853/12, 110 00 Praha 1

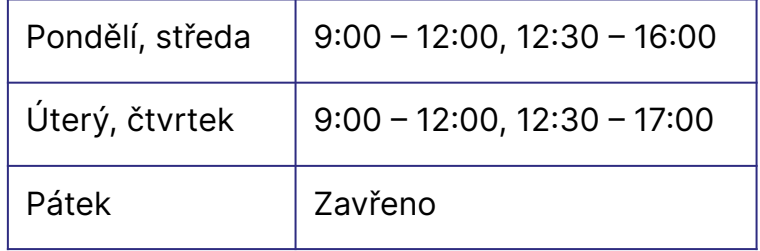